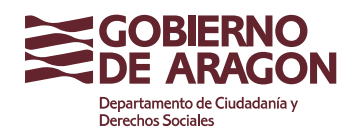

Instituto Aragonés de la Juventud

Calle Franco y López, 4 50071 Zaragoza (Zaragoza)

## **INSTRUCCIONES SESIONES INFORMÁTIVAS**

## **28 de febrero a las 12:00 horas**.

<https://videoconferencia.aragon.es/invited.sf?secret=.U2TNBZQOXXz4CkVRRy4Cg&id=607422>

## **28 de febrero a las 17:00 horas**.

<https://videoconferencia.aragon.es/invited.sf?secret=.U2TNBZQOXXz4CkVRRy4Cg&id=607422>

## **Unas pequeñas indicaciones sobre el acceso al enlace:**

- No hace falta introducir ni ID ni PIN, solo el nombre de la persona que accede a la reunión.
- Siempre en el navegador Chrome, con un portátil o Tablet con cámara. Se pega el enlace (url) en la parte superior para que entre directamente, se introduce el nombre de la persona o la organización a la que pertenece, el cargo etc. (como quiera que se le reconozca en la videoconferencia) y se le da a conectarse a la reunión.
- Pide que permitas que la herramienta acceda a notificaciones, micrófono y cámara. Se le da a todo permitir y ya se le da a conectarse a reunión. Capturas de pantalla adjuntas. En la última captura se debería ver a la persona que está conectada en una esquina abajo, en este caso no aparece porque no hay cámara en mi PC y cuando el resto se fueran introduciendo se verían a todos.
- Puede ocurrir que haya alguna persona que no se pueda meter, ha pasado en alguna ocasión, porque no tienen actualizado el navegador o por alguna razón ajena a la herramienta y no ha habido manera. En ese caso, hay otra opción que es llamar al 976-767070 desde el móvil, les pediría el ID: 607422 y el PIN: 1277 y podrían oír y hablar, aunque no ver a las personas.